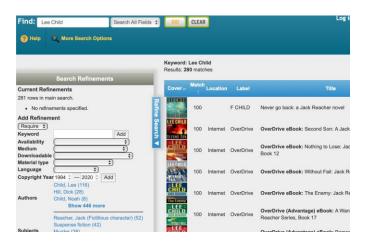

Tech Coach Corner – Online Card Catalog: Search Refinements

by LTCL Coach, Bryan Smith

Previously, we reviewed <u>how to log in to the online card catalog in order to manage reserves</u> <u>and renewals</u> and <u>how to search for a book</u>. In this week's tech coach column, we will talk about how to refine your search results, aka, "I don't want to wade through a list of 280 results!"

I'm still thinking of taking that planned vacation I mentioned, and as you know by now, my favorite mindless reads are from author Lee Child. In the last Online Card Catalog column, you'll remember that our first step is to <u>log in to the online card catalog</u> at <u>laketravislibrary.org</u> and then moving the cursor to the search box in the top left corner where it says "Enter Your Search Here!"

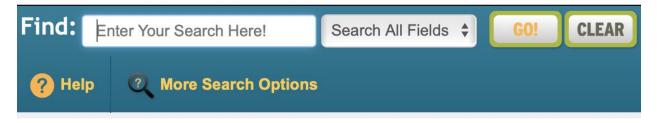

In this search box, I type in the author's name, Lee Child and then click the "GO!" button to the right of the search box.

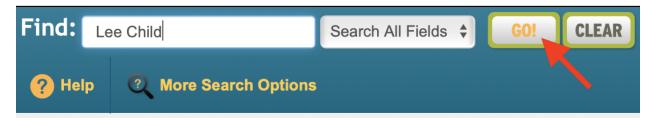

And in this case, I get a whopping 280 matches – WooHoo? Wait a minute... I don't want to scroll through 280 matches. Here's where the "Search Refinements" are going to help me. If I click on the "Material Type" menu, I can see different types of materials like "Audio" for audio books, "DVD"s and "Fiction" which is what I select:

|                                  | Search Refinements                                                                            |               |  |
|----------------------------------|-----------------------------------------------------------------------------------------------|---------------|--|
| Current Refin                    | ements                                                                                        |               |  |
| 281 rows in mai                  | n search.                                                                                     | 7             |  |
| Require N                        | Naterial type: Fiction 🗱                                                                      | Refine Search |  |
| 37 rows shown after refinements. |                                                                                               |               |  |
| Add Refinem                      | ent                                                                                           | Bar           |  |
| (Require \$)                     |                                                                                               | 말             |  |
| Keyword                          |                                                                                               | Add           |  |
| Availability                     | Audio (21)                                                                                    | \$            |  |
| Medium                           | Beginning Reader (1)                                                                          | <b>\$</b>     |  |
| Downloadab                       | DVD (12)                                                                                      | <b>•</b>      |  |
| Material type 🗸                  | Fiction                                                                                       |               |  |
| Language                         | Juvenile (9)                                                                                  |               |  |
| Copyright Ye                     | J Audio (1)                                                                                   |               |  |
| Authors                          | Board Books (1)<br>Picture Books (12)<br>Large Print (12)<br>NF Juvenile (5)<br>Biography (1) | (2)           |  |
| Subjects<br>Series               | 300 - 399 (1)<br>800 - 899 (2)<br>922 - 999 (1)<br>Chapter Book (1)<br>TV (1)                 | aracter) (21) |  |
| Forms                            | Fiction (34)<br>Politics and government (1                                                    | )             |  |

Whew... much better. I now see that the library has 37 books that match my search. But I also see that many of these are not currently available. So, I now continue to refine my search. Since I want to get a book in the next few days, I next click on the "Availability" menu and I see these options:

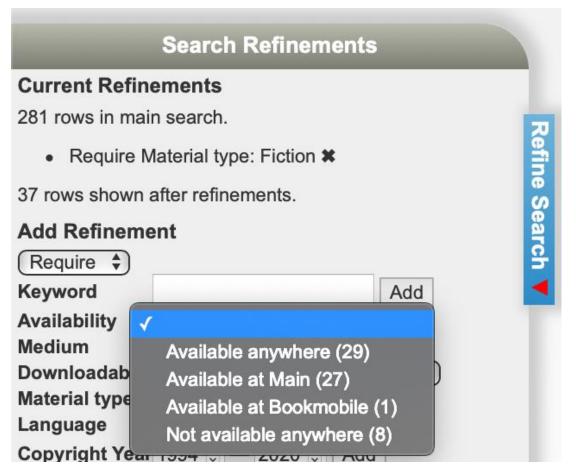

I want to see what's available for pickup at the library, so I select "Available at Main" and see that now I only have 27 book that match my search.

OK, one last refinement... I've read almost all of his books, so next, I want to add another refinement of recent books, so I set the "Copyright Year" to 2018-2020:

| Copyright Year | 2018 | <b>0</b> – | 2020 🗘 | Add |
|----------------|------|------------|--------|-----|
|----------------|------|------------|--------|-----|

Perfect... I now see two recently published books by Lee Child that are books that are available at the library:

| Coveron                                    | Match<br>↑ | Location | Label          | Title                            | Author     | Avai<br>Main |   | Total | ©Date |
|--------------------------------------------|------------|----------|----------------|----------------------------------|------------|--------------|---|-------|-------|
| LEE<br>JACK BLACHER<br>CHILD<br>PAST TURES | 100        |          | F CHILD        | Past tense: a Jack Reacher novel | Child, Lee | 1            | 0 | 1     | 2018  |
| LEE<br>DIECALAEHIE<br>CHILD<br>ELEE HOOR   | 100        |          | NEW F<br>CHILD | Blue moon                        | Child, Lee | 1            | 0 | 3     | 2019  |

If I click on one of these, I can then "Reserve this Item" for pick up.

|                                     | This item is cu<br>Reserve this it |                                                                                                    |
|-------------------------------------|------------------------------------|----------------------------------------------------------------------------------------------------|
| JACK REACHER<br>CHILD<br>PAST TENSE | Title:                             | Past tense: a Jack Reacher novel                                                                                                   |
|                                     | Author:                            | Child, Lee                                                                                                    |
|                                     | Location:                          | F CHILD                                                                                                    |
|                                     | Extra Data:                        | Annotations Biography Excerpt                                                                                                    |
|                                     | Reviews:                           | Review this title!                                                                                                    |
|                                     | Subjects:                          | Family secrets — Fiction<br>Murder — Investigation — Fiction<br>Reacher, Jack (Fictitious character) — Fiction<br>Suspense fiction |
|                                     | Number:                            | ISBN: 978-0-399-59351-2<br>LCCN: 2018022559                                                                                        |

Remember, if you get lost or have questions, you can always call 512-263-2885 for help from the library's staff.

## Tech Coach Assistance

Tech Coaches are now providing remote Tech Coaching. Simply send an email to <u>techcoach@laketravislibrary.org</u> and one of our coaches will respond to assist you with any questions or challenges you may have.